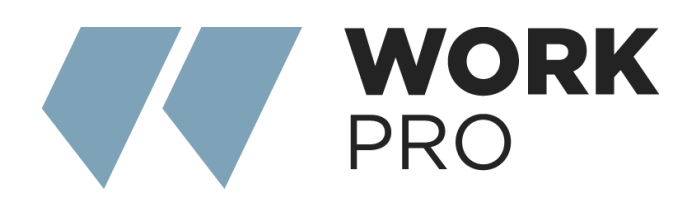

# MD 82 AX MKII

v.3.0

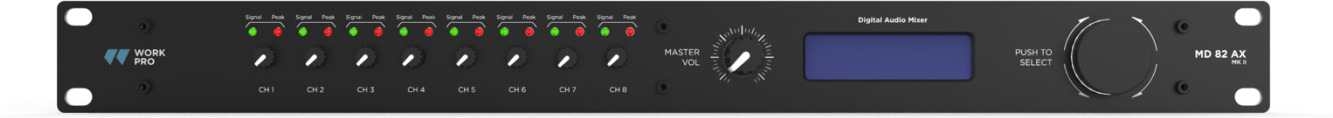

### **SAFETY RELATED SYMBOLS**

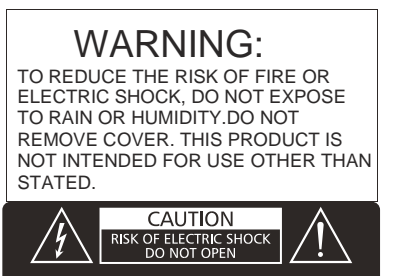

#### WARNING: SHOCK HAZARD - DO NOT OPEN

#### **GRAPHICAL SYMBOLS EXPLANATION**

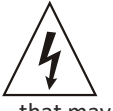

shock.

This symbol, wherever used, alerts you to the presence of un-isulated and dangerous voltages within the product enclosure. These are voltages that may be sufficient to constitute the risk of electric

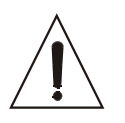

This symbol, wherever used, alerts you to important operating and maintenance instructions. Please read.

 $\bigoplus$ Protective Ground Terminal

AC mains (Alternating Current)

 $\frac{1}{2}$ Hazardous Live Terminal **ON**:

Denotes the product is turned on.

**OFF**: Denotes the product is turned off.

#### **WARNING**

Describes precautions that should be observed to prevent the possibility of death or injury to the user.

#### **CAUTION**

Describes precautions that should be observed to prevent damage to the product.

#### **WARNING**

#### **Power Supply**

Ensure that the mains source voltage (AC outlet) matches the voltage rating of the product. Failure to do so could result in damage to the product and possibly the user.

Unplug the product before electrical storms and when unused for long periods of time to reduce the risk of electric shock or fire.

#### **External Connection**

Always use proper ready-made insulated mains cabling (power cord). Failure to do so could result in shock or

fire. If in doubt, seek advice from a registered electrician.

#### **Do not Remove Any Cover**

Within the product are areas where high voltages may be present. To reduce the risk of electric shock do not remove any covers unless the AC mains power cord is removed.

#### **Covers should be removed by qualified service personnel only.**

No user serviceable parts inside.

#### **Fuse**

To prevent fire an damage to the product, use only the recommended fuse type as indicated in this manual. Do not short-circuit the fuse holder. Before replacing fuse, make sure that the product is OFF and disconnected from the AC outlet.

#### **Protective Ground**

Before turning the product ON, make sure that it is connected to Ground. This is to prevent the risk of electric shock.

Never cut internal or external Ground wires. Likewise, never remove Ground wiring from the Protective Ground Terminal.

#### **Operating Conditions**

Always install in accordance with the manufacturer´s instructions.

To avoid the risk of electric shock and damage, do not subject the product to any liquid/rain or moisture. Do not use this product when in close proximity to water. Do not install this product near any direct heat source. Do not block areas of ventilation.

## **1**.**0 Introduction**

**MD 82 AX MK II** is a mixer for microphones which integrates a large series of an active features that allow to optimize the installation and to out it with multiple audio signal control and management possibilities. This mixer incorporates 8 balanced inputs. It provides individual input level control and master level.

The encoder in the frontal side allows to navigate through a configuration menu with the different parameters on each channel. Among the functions to be performed, we can set three tone control, low-pass and high-pass filters (with frequency adjustment) and 4 an ‐feedback levels.

All this information is showed in the LCD display. All inputs have switch to enable the connect on of +48V phantom power supply microphones. The two features that represent an interesting development are the Auto-mixer functionality and the RS485 interface for external commands

## **1**.**1 Features**:

8 Microphone inputs (with 48V phantom power Each signal with high cut, low cut Controllable via Bluetooth through the iPAD app

Each signal with AGC

Each signal FBC feedback suppression

Each signal has Three‐band EQ

Two mixed output

RS485 remote control (PC or center control)

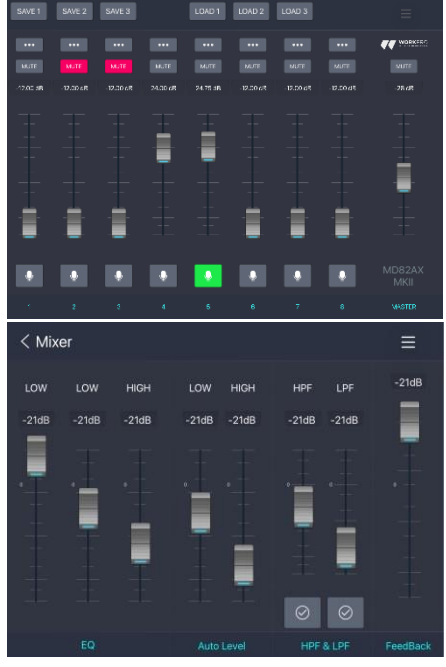

Find the app in the AppStore by searching MD82AX MKII, install it and control the device through your iPad.

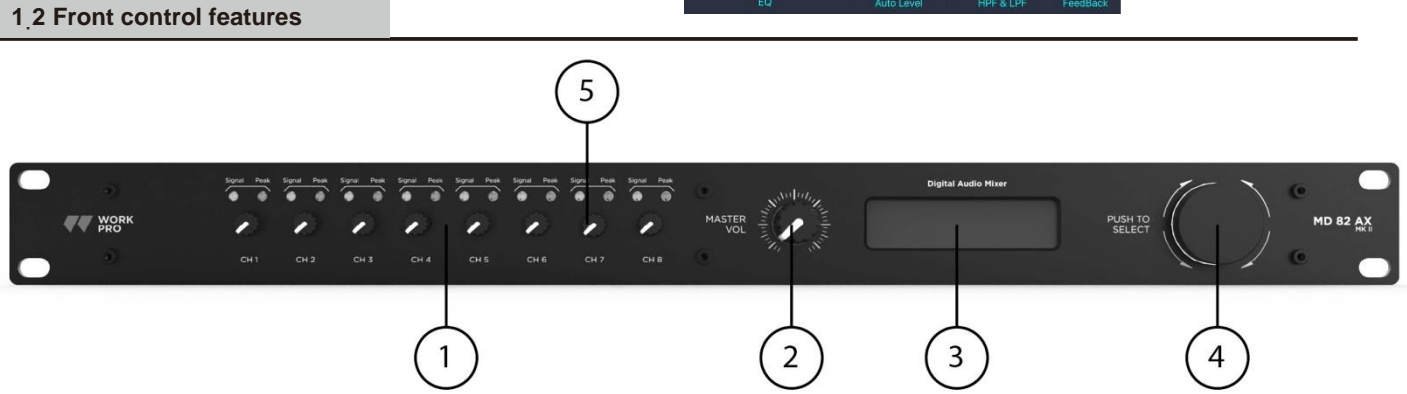

1. Input level control knob.

2. Output Master volume control.

3. LCD display. When the light is blue, the AC power has been switched on, and is in a normal state of operation.

- 4. Encoder control, each channel of the high, bass, high pass, low pass filter, feedback gain control.
- 5. The output signal display LED. when the light is green, it has signal input. when the light is red, it is clipping. For example, when the signal reaches the distortion threshold will light up the red light.

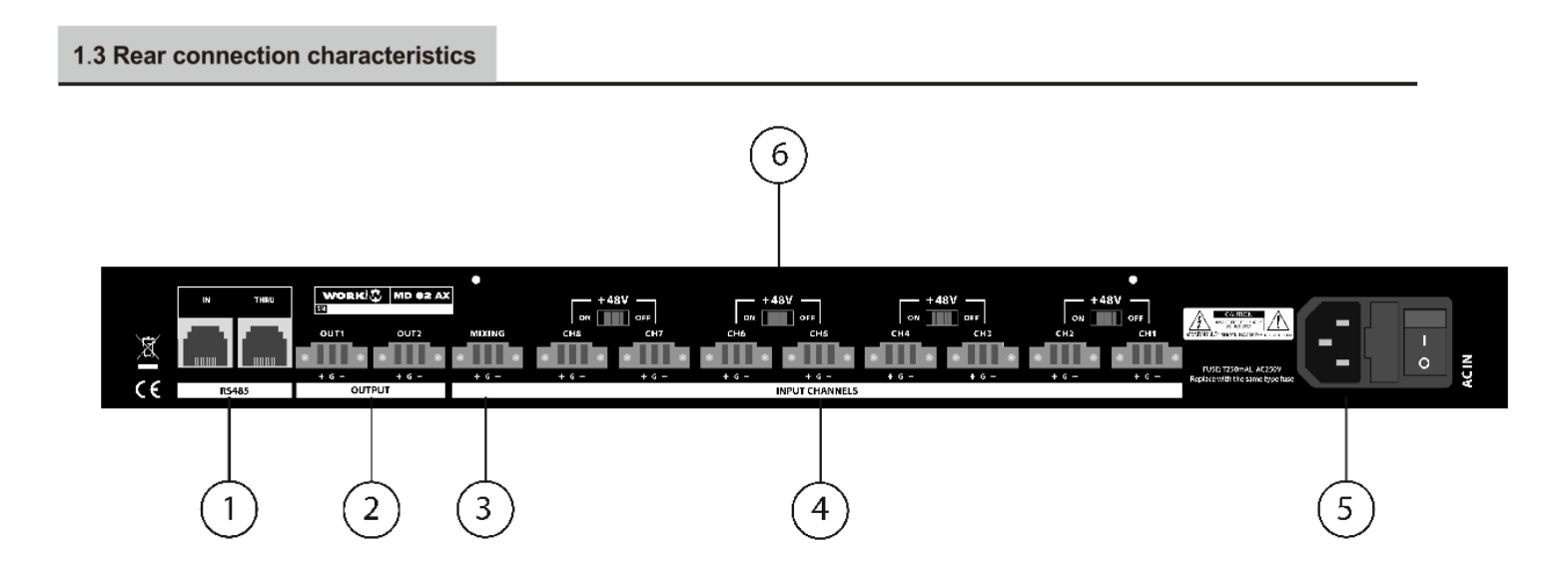

- 1. Remote volume control interface: RS‐485 connect on interface, used to connect the external commands.
- 2. 2 linear level balanced output interface.
- 3. Balanced mono input (nominal line level).
- 4. Eight MIC balanced input interface.
- 5. AC power socket and power switch.
- 6. Phantom power switch, to provide a capacitor microphone with 48V phantom power.
- 7. Switch voltage selector.

## **2.0 Setup**

## **2**.**1 Unpacking Your Unit**

Please unpack and inspect your unit for any damage that may have occurred during transit. If damage is found, notify the transportation company immediately. Only you can initiate a claim for shipping damage.

**WARNING**: Before you start to set up your unit, make sure you read and observe the Important Safety Instructions found at the beginning of this manual.

## **2**.**2 Installing Your Unit**

**CAUTION**: Before you begin, make sure your unit is disconnected from the power source and all level controls turned completely down (counter-clockwise).

To install the device in a standard 483 mm (19 inches) audio equipment rack.

We recommend using pre-built or professionally wired balanced line (two-conductor plus shield) 22-24 gauge cables to connect the balanced input by using the included Euroblock connectors, see Figure 2.3. Unbalanced lines may be used but may result in hum or RF noise very long cable runs.

To connect the mixer with a Tablet the Bluetooth communication must be done from the App itself, as the devices will not see the mixer from the Bluetooth launcher.

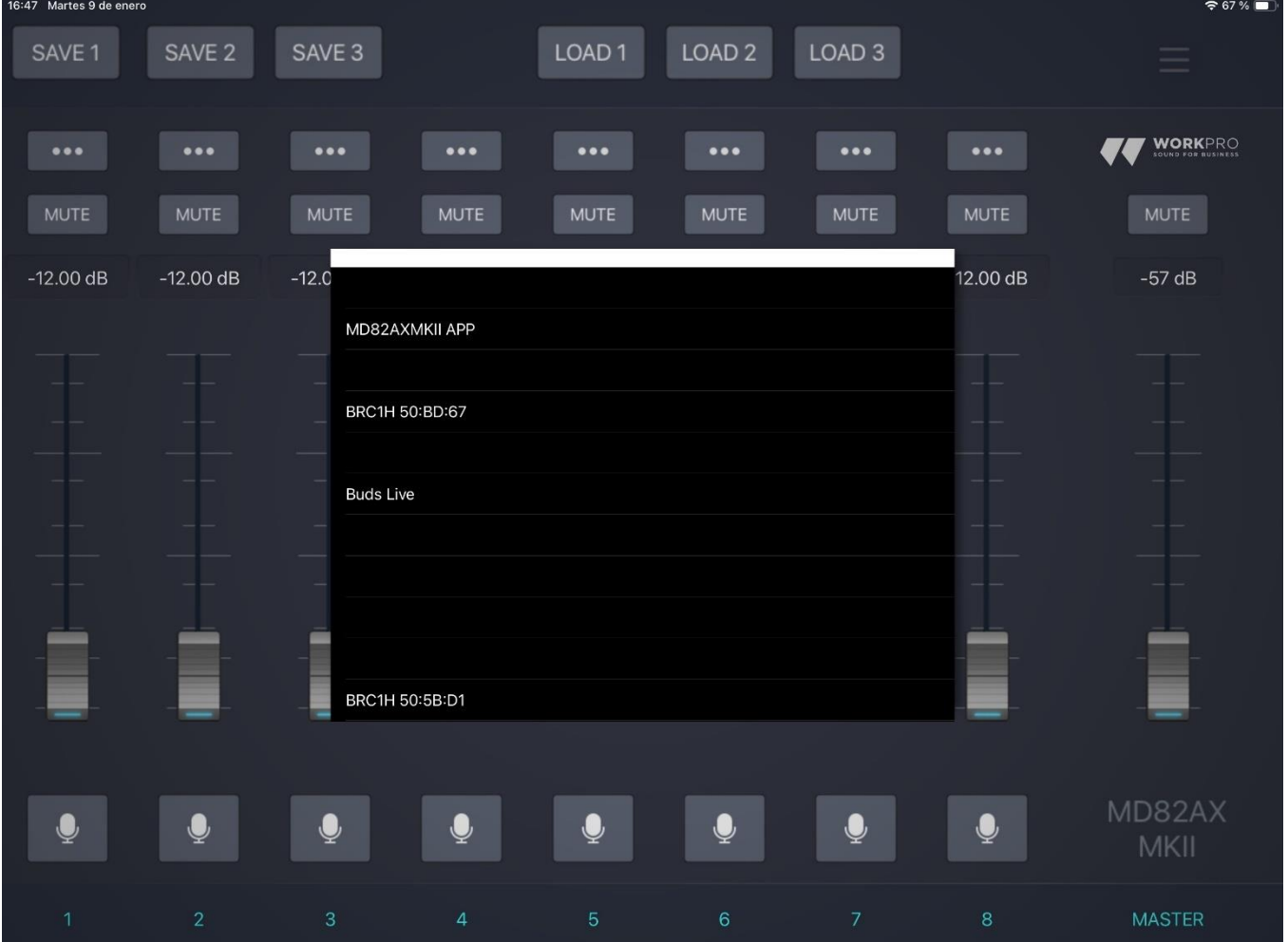

## **2.3 Choosing Wire and Connectors**

## **Figure 2.3 Input and Output Wiring**

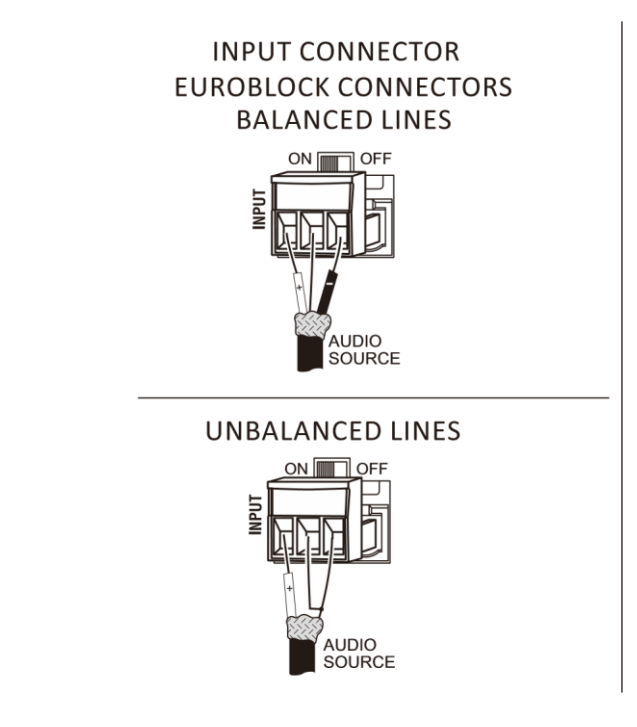

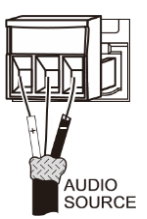

OUTPUT CONNECTOR

## **2.4 Wiring Your Audio System**

**Professional audio system**

## **Figure 2.4**

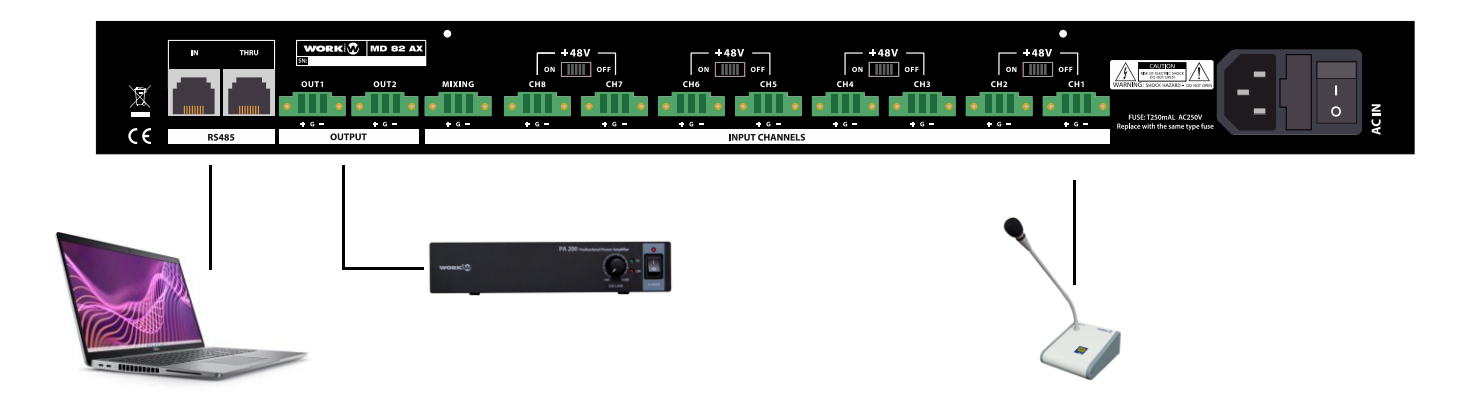

## **2.4 Wiring Your Audio System**

Typical input and output wirings are shown in Figure 2.4.

INPUTS: Connect input wiring for both channels using the Euroblock input for each channel.

OUTPUTS: The mixer's line level output may be connected to the input of a power amplifier.

RS485: Connect an external device which generates control commands.

Connect your mixer to the AC mains power source (power outlet) with the supplied AC power cord. First, connect the IEC end of the cord set to the IEC connector on the mixer; then, plug the other end of the cord set to the AC mains.

**WARNING**: The third prong of this connector (ground) is an important safety feature. Wired it adequately and do not disable this ground connect on by using an adapter or other methods.

## **2.5 Startup Procedure**

## **Use the following procedure when first turning on your system:**

- 1. Turn down the level of your audio source.
- 2. Turn down the level controls of the amplifier.
- 3. Power up the mixer. The display is lighting.
- 4. Power up the amplifier that is connected to the mixer output.
- 5. Turn up the level of your audio source to an op mum level.
- 6. Turn up the level of your mixer to an op mum level.
- 7. Turn up the Level controls on the amplifier un l the desired loudness or power level is achieved.

If you ever need to make any wiring or installation changes, don't forget to disconnect the power cord.

**Note:** To avoid pop noises when powering down your system, it is recommended that the amplifier used to drive the loudspeakers be turned off before the other system components.

## **3.0 Automixer (Explanation)**

This functionality allows to set a value (TARGET) marked as maximum level of the channel, and another parameter (GAIN), which marks the quantity of amplification that the channel needs to reach the TARGET value. This functionality provides several configurations according to the installation requirements. One option will be to set the same TARGET threshold in all channels in order that all microphones have the same level. Another option will be to set several TARGET values on each channel in order that these channels will have preponderance over the rest.

This gain correction is made allowing an autonomous control in the installation without being worried about the controls once set the desired configuration.

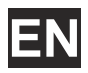

## **3.1 Phantom power**

Phantom power (48V) can be applied to all mic inputs by turning on the Phantom.

## **3.2 RS485 control**

Mix can be controlled by PC through connecting the RS485 port.

## **3.3 Factory RESET**

Press and hold the encoder until the display indicates that the factory settings have been reset.

## **4. Technical Data**

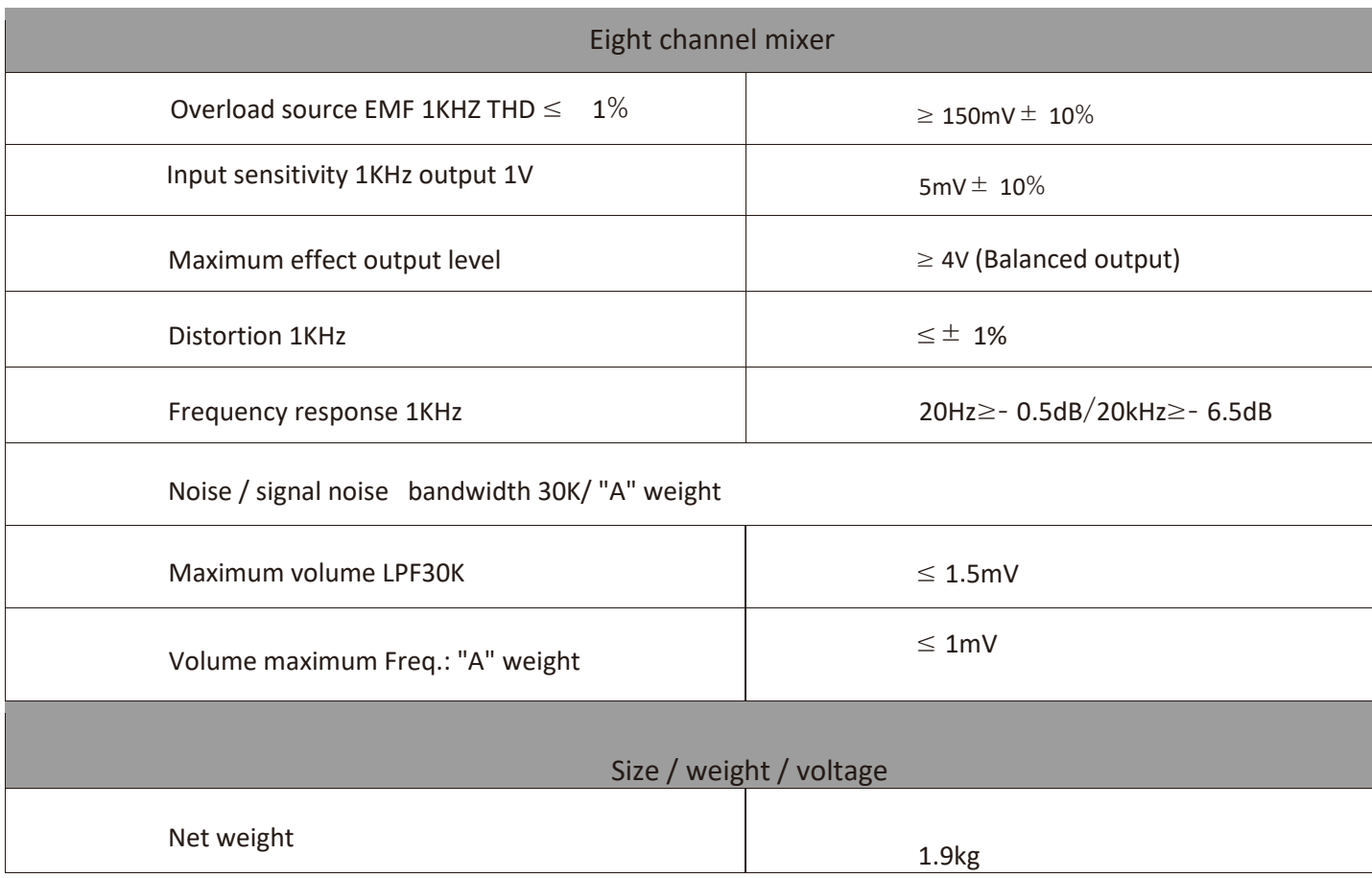

i<br>I

i<br>I

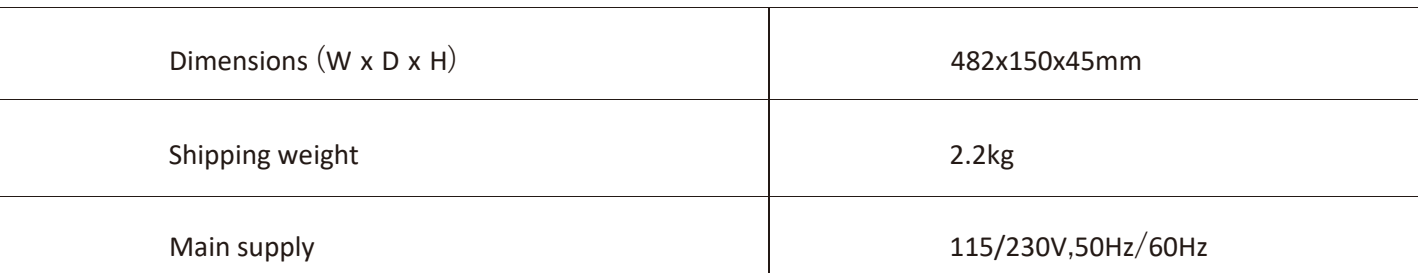

## **RS 485 COMMANDS**

**EN**

PINOUT BASE RJ45 PORT CONFIGURATION

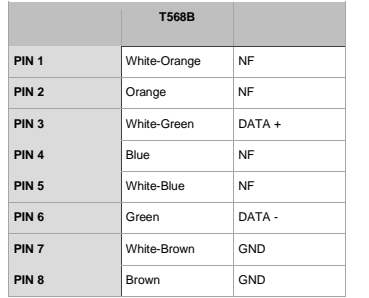

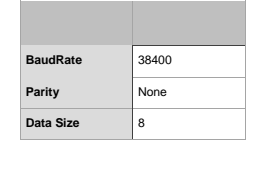

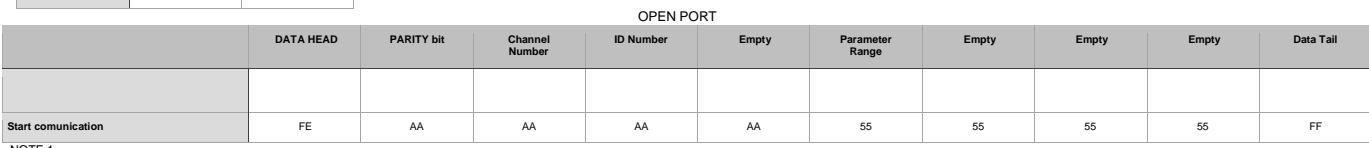

NOTE 1-

Before controlling the device, it is necessary to open the comunication port sending this command

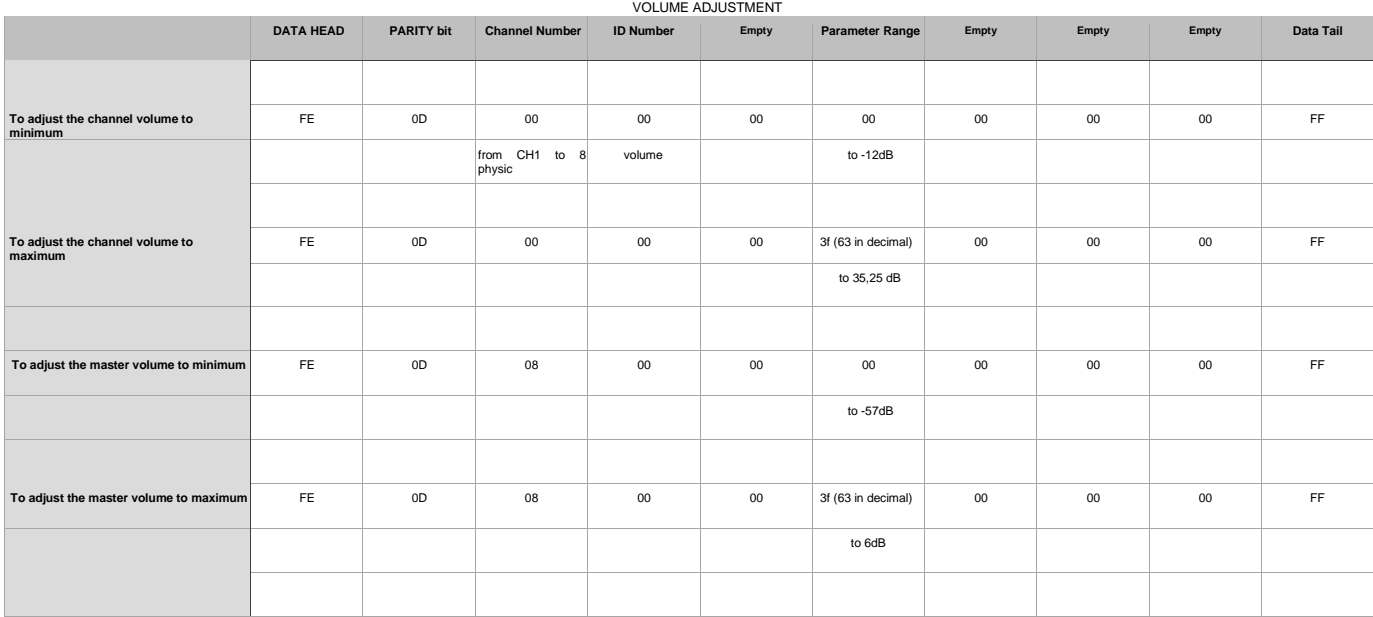

**NOTE 1-**

In MASTER, the volume increment is in 1 dB from minimum (‐57 dB) to maximum (6dB), it means 64 different values. Therefore, in the PARAMETER RANGE byte allows to adjust the volume ("0" for ‐57 dB and "63" for 6 dB in decimal type or "00" to "3F" in hexadecimal).

**NOTE 2-**

In CHANNEL the volume increment is in 0,75 dB from minimum (-12 dB) to maximum (35,25 dB), ("0" for -12 dB and "63" for 35,25 dB in decimal type or "00" to "3F" in hexadecimal).

**NOTE 3-**

The "channel number" byte indicates the channel operated, in that case, 00 is channel 1, 01 channel 2, 02 channel 3, 03 channel 4, 04, channel 5, 05, channel 6, 06 channel 7, 07 channel 8.

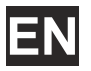

#### Number upon this value, always operates over the MASTER.

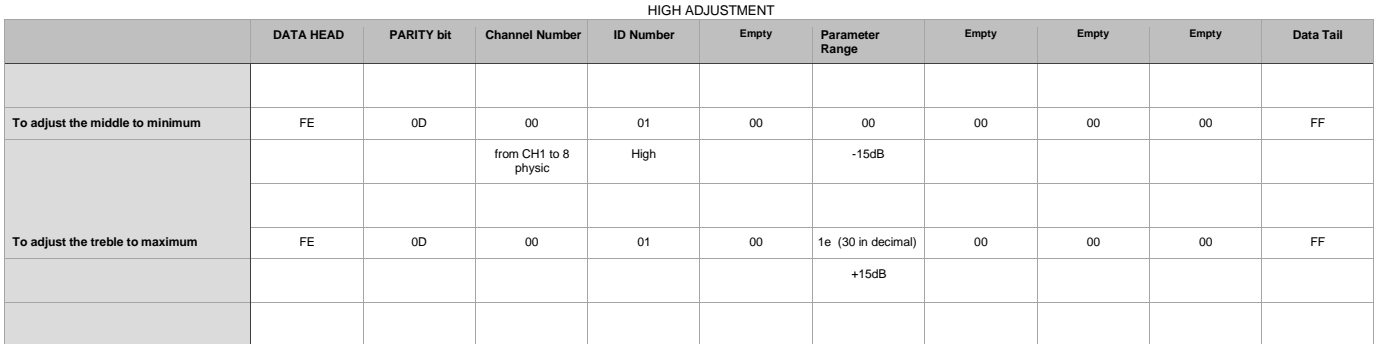

#### **NOTE 1**

The "channel number" byte indicates the channel operated, in that case, 00 is channel 1, 01 channel 2, 02 channel 3, 03 channel 4, 04, channel 5, 05, channel 6, 06 channel 7, 07 channel 8.

Number upon this value, always operates over the MASTER.

**NOTE 2**

#### "Parameter Range" byte indicates the treble adjustment level from ‐15 dB (minimum) to + 15 dB (maximum)

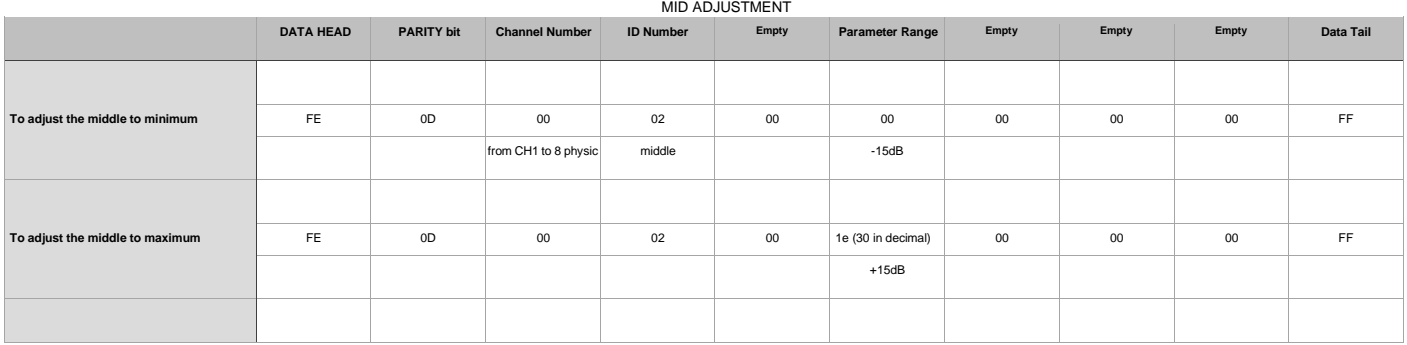

**NOTE 1-**

The "channel number" byte indicates the channel operated, in that case, 00 is channel 1, 01 channel 2, 02 channel 3, 03 channel 4, 04, channel 5, 05, channel 6, 06 channel 7, 07 channel 8. Number upon this value, always operates over the MASTER.

#### **NOTE 2-**

"Parameter Range" byte indicates the Middle adjustment level from ‐15 dB (minimum) to + 15 dB (maximum)

#### BASS ADJUSTMENT

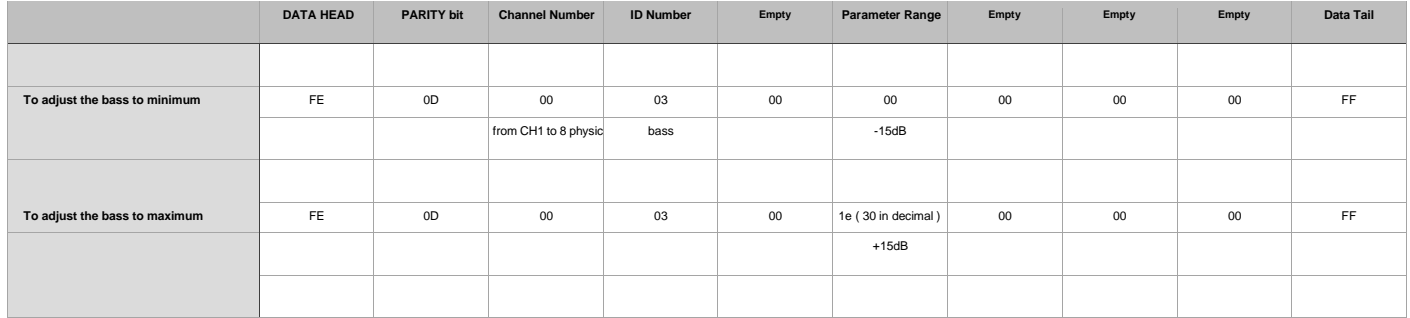

#### **NOTE 1-**

The "channel number" byte indicates the channel operated, in that case, 00 is channel 1, 01 channel 2, 02 channel 3, 03 channel 4, 04, channel 5, 05, channel 6, 06 channel 7, 07 channel 8. Number upon this value, always operates over the MASTER.

#### **NOTE 2-**

"Parameter Range" byte indicates the Bass adjustment level from ‐15 dB (minimum) to + 15 dB (maximum)

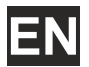

#### GAIN ADJUSTMENT

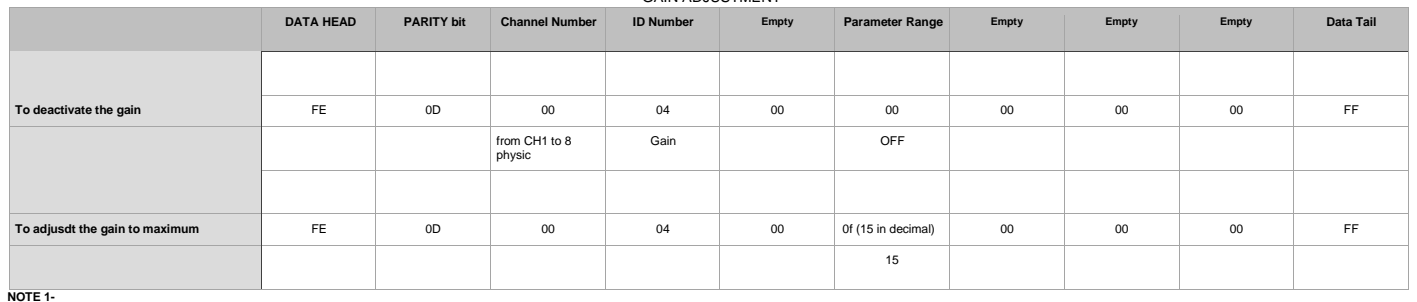

The "channel number" byte indicates the channel operated, in that case, 00 is channel 1, 01 channel 2, 02 channel 3, 03 channel 4, 04, channel 5, 05, channel 6, 06 channel 7, 07 channel 8. Number upon this value, always operates over the MASTER.

**NOTE 2-**

"Parameter Range" byte indicates the gain adjustment value from OFF (min) to 15(max.)

THRESHOLD ADJUSTMENT

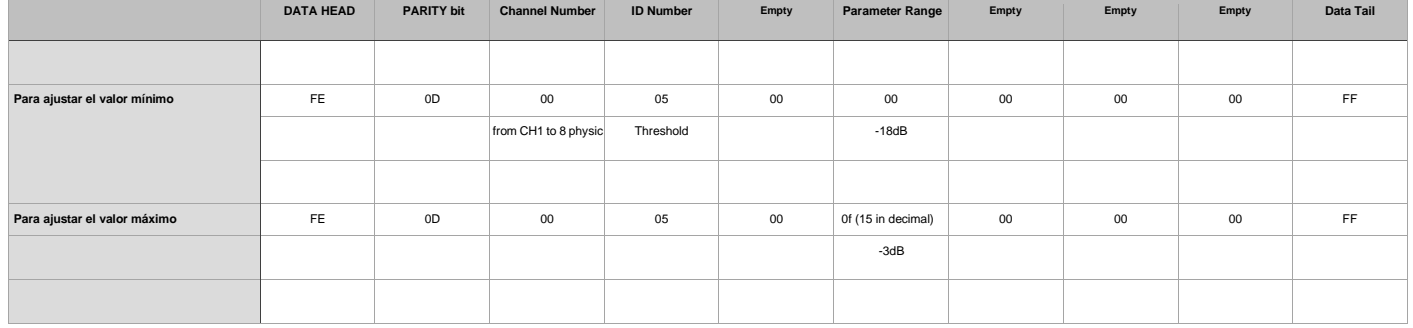

#### **NOTE 1-**

The "channel number" byte indicates the channel operated, in that case, 00 is channel 1, 01 channel 2, 02 channel 3, 03 channel 4, 04, channel 5, 05, channel 6, 06 channel 7, 07 channel 8. Number upon this value, always operates over the MASTER.

**NOTE 2-**

"Parameter Range" byte indicates the threshold adjustment value from ‐18 dB (min) to ‐3 dB (max.)

#### HPF ADJUSTMENT

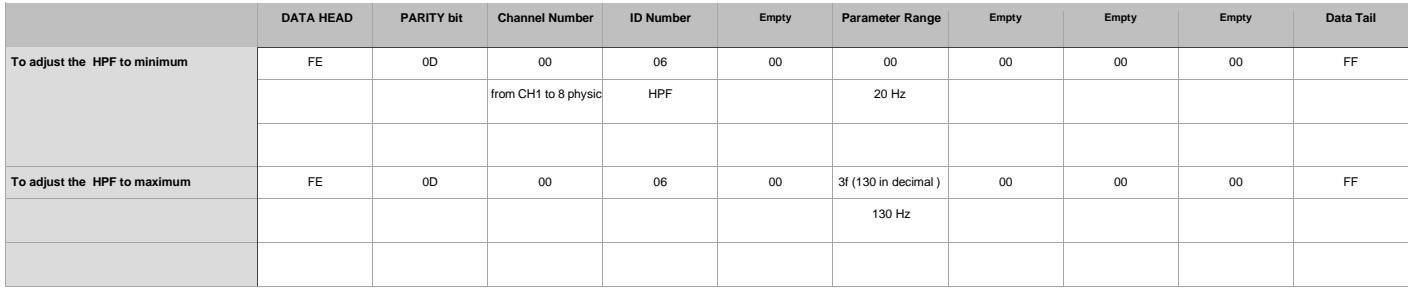

#### **NOTE 1-**

The "channel number" byte indicates the channel operated, in that case, 00 is channel 1, 01 channel 2, 02 channel 3, 03 channel 4, 04, channel 5, 05, channel 6, 06 channel 7, 07 channel 8. Number upon this value, always operates over the MASTER.

**NOTE 2-**

"Parameter Range" byte indicates the HPF adjustment value from 20 Hz (min) to 130 Hz (max.)

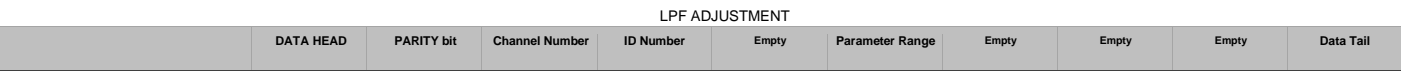

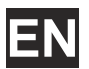

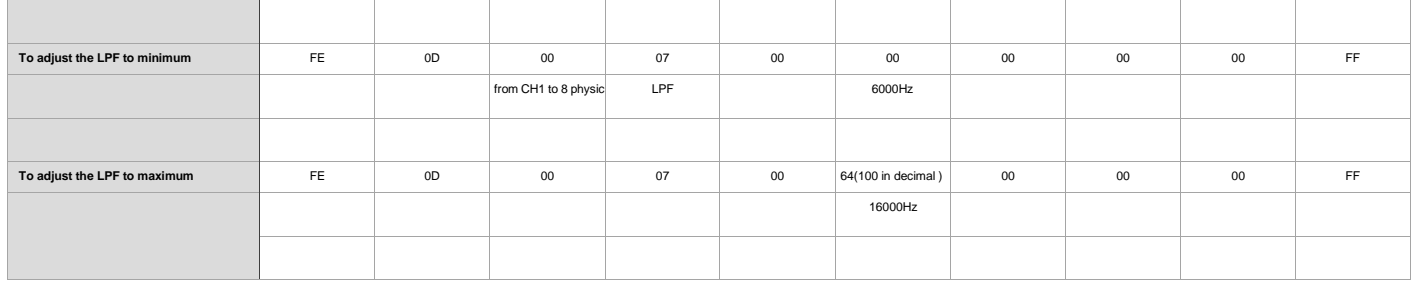

#### **NOTE 1-**

The "channel number" byte indicates the channel operated, in that case, 00 is channel 1, 01 channel 2, 02 channel 3, 03 xhannel 4, 04, channel 5, 05, channel 6, 06 channel 7, 07 channel 8. Number upon this value, always operates over the MASTER.

**NOTA 2-**

El byte de "Parameter Range" indicates the HPF adjustment value from 6000 Hz (min) to 16000 Hz (max.)

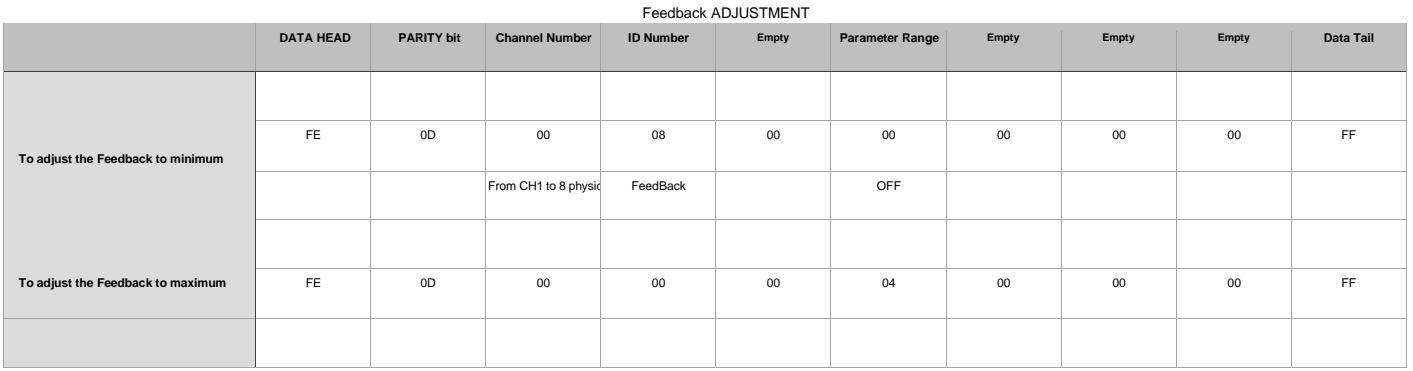

#### **NOTE 1-**

The "channel number" byte indicates the channel operated, in that case, 00 is channel 1, 01 channel 2, 02 channel 3, 03 channel 4, 04, channel 5, 05, channel 6, 06 channel 7, 07 channel 8. Number upon this value, always operates over the MASTER.

**NOTE 2-**

"Parameter Range" byte indicates the Feedback adjustment value from OFF (min) to 04 (max.)

### **SÍMBOLOS RELATIVOS A LA SEGURIDAD**

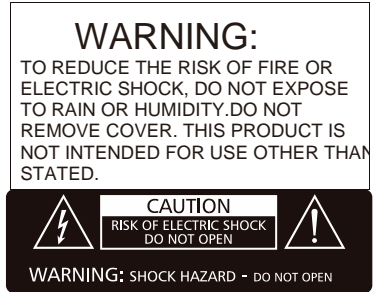

### **EXPLICACIÓN DE LOS SÍMBOLOS GRÁFICOS**

Este símbolo, cuando aparece, le alerta de la presencia de un voltaje peligroso y no aislado dentro del producto. este voltaje puede ser suficiente para constituir un riesgo de descarga eléctrica.

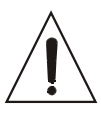

 $\bigoplus$ 

 $\frac{1}{2}$ 

Este símbolo, cuando se use, le alerta de una instrucción de funcionamiento o seguridad importante. Por favor, léala

Terminal de protección de toma tierra.

Alimentación AC (Corriente Alterna)

Terminal cargado (peligro) **ON**: Denota

que el producto está encendido.

**OFF**: Denota que el producto está apagado.

#### **WARNING**

Describe precauciones que deben ser observadas para prevenir la posibilidad de muerte o daños al usuario.

#### **CAUTION**

Describe precauciones que deben ser observadas para prevenir daños en el producto.

#### **WARNING**

#### **Alimentación**

Asegúrese que la toma de alimentación (Toma AC) es igual a la marcada por el producto. Si no es así el producto podría dañarse e incluso dañar al usuario.

Desconecte el producto antes de una tormenta eléctrica y cuando vaya a dejar de usarlo durante periodos largos de tiempo para reducir el riesgo de descargas eléctricas.

#### **Conexiones Externas**

Utilice siempre el cable de alimentación aislado suministrado. En caso de no hacerlo, puede incurrir en un riesgo de descarga eléctrica o fuego. En caso de duda, consulte a un electricista especializado. **No retire ninguna cubierta**

Dentro del producto hay zonas con tensiones altas presentes. Para reducir el riesgo de descargas eléctricas no quite las tapas a menos que el cable AC esté retirado.

**Las tapas sólo deben ser retiradas por personal cualificado.** No hay elementos de control para el usuario en el interior.

#### **Fusible**

Para prevenir fuego y daño en el producto, uso sólo el tipo de fusible recomendado como indica el manual. No cortocircuite el portafusible. Antes de sustituirlo, asegúrese que el producto está apagado y desconéctelo de la toma AC..

#### **Protección de masa**

Antes de encender la unidad, asegúrese que está conectado a masa. Esto previene el riesgo de descarga eléctrica.

Nunca corte interna o externamente el cable de masa Además nunca desconecte el cable del terminal de masa.

#### **Condiciones de Funcionamiento**

Instale la unidad de acuerdo a las instrucciones del fabricante.

Para evitar el riesgo de descargas eléctricas y daños, no someta al producto a ningún líquido, lluvia o humedad. No use el producto cerca del agua. No instale este producto bajo la luz solar directa. No bloquee las salidas de ventilación.

## **1**.**0 Introducción**

**MD 82 AX MK II** es un mezclador de micrófonos para instalación que cuenta con una serie de características que permiten optimizar la instalación y dotarla de múltiples capacidades de control y gestión de la señal.

Este mezclador de 8 entradas balanceadas, dispone de control individual de nivel de entrada y control master. El encoder frontal permite una navegación dentro de un menú de configuración de los distintos parámetros de canal.

Entre las funciones a configurar, podemos encontrar tres controles de tono, filtro paso alto y paso bajo (con ajustes de frecuencia) y control anti-feedback (con 4 niveles). Toda esta información se muestra en la pantalla LCD de grandes dimensiones.

Todas las entradas disponen de conmutador para el conexionado de micrófonos con alimentación phantom de +48V.

## **Características**

Control remoto a través de Bluetooth Mezclador de 8 canales Cada canal integra:

- Filtro paso bajo
- Filtro paso-alto
- Control automático de ganancia
- Supresión de realimentación
- Ecualizador de 3 bandas 2 salidas mezcladas

Puerto RS485 para comandos de control Externos.

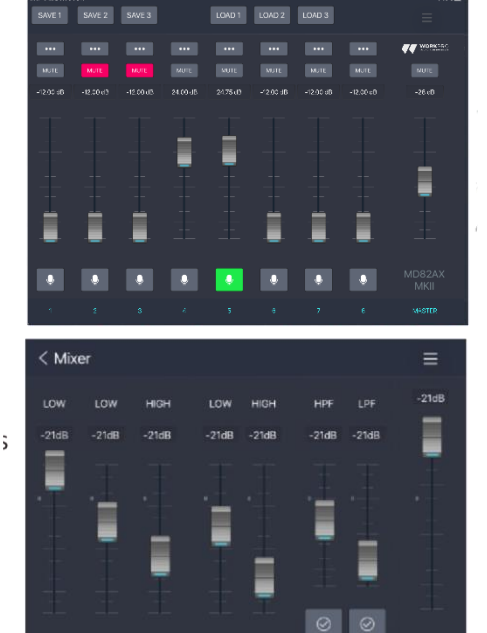

Encuentra la APP en la Appstore buscando MD 82 AX MKII. Descárgala e instálala. A través de la App podrá controlar las funciones del dispositivo de manera remota.

## **Panel Frontal**

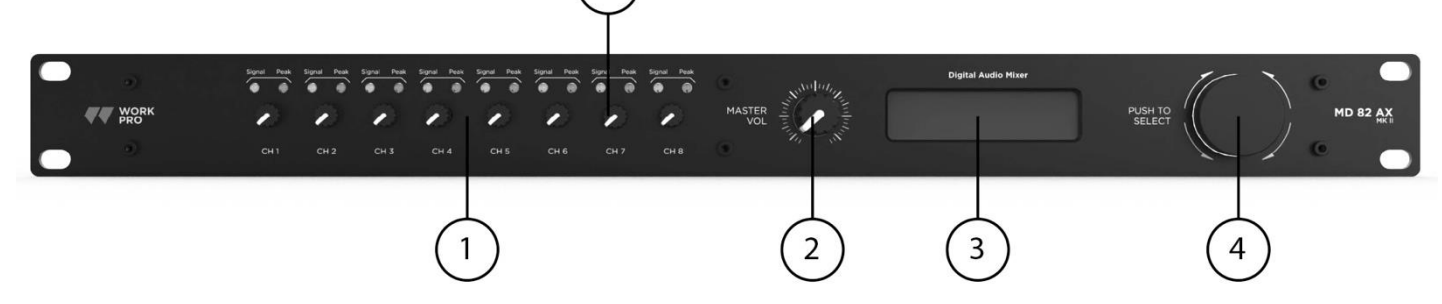

1. Mando de control de nivel de entrada

2.Control de volumen de salida (Master)

3.Pantalla LCD que se ilumina en azul al conectar la alimentación, siendo su estado normal de funcionamiento.

4.Encoder para la configuración de los diversos parámetros de cada entrada (filtros paso‐alto, paso‐bajo, control de ganancia, realimentación y 3 controles de tono)

5.LEDs de señal. Cuando se enciende el LED verde, hay señal en la respectiva entrada. Cuando se enciende el LED rojo, significa que el canal está en modo clip y se ha superado el umbral de distorsión.

## **Panel Trasero**

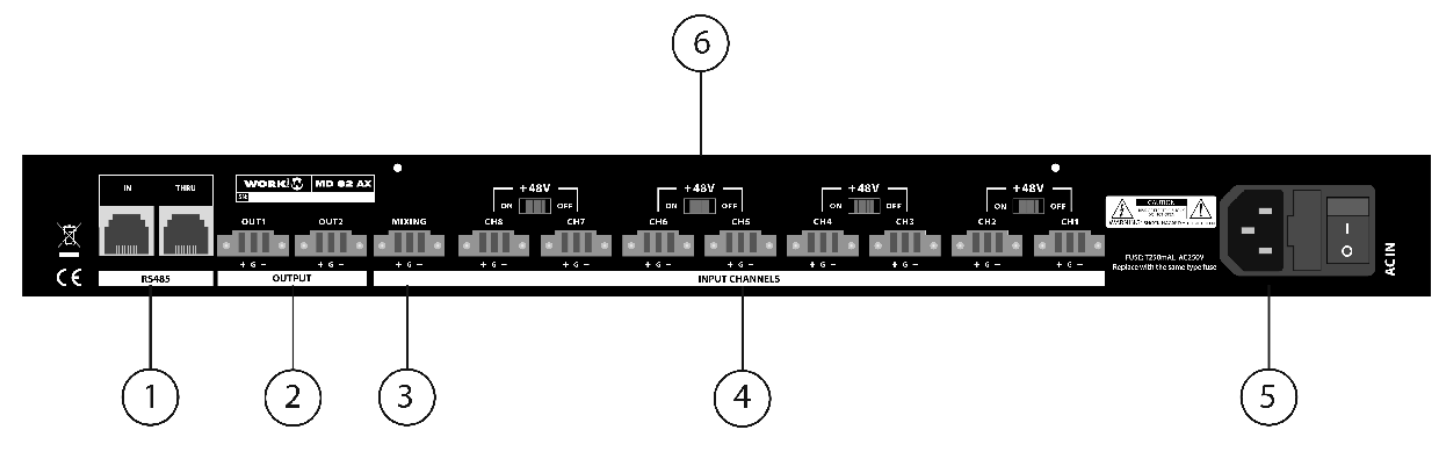

1.Puertos remotos RS485, usados para recibir comandos RS485 o puentear la señal a otros dispositivos similares‐

2.Salidas balanceadas de nivel LINE

3.Entrada de señal mono balanceada (nivel nominal de línea)

- 4.Conexionado de entrada MIC balanceada (8 canales)
- 5.Toma de alimentación AC e interruptor de encendido

6.Conmutador phantom para utilizar micrófonos capacitivos con 48V de alimentación phantom.

## **2.0 Configuración**

**2.1** Desembale e inspeccione la unidad en busca de algún daño producido durante el transporte. Si encuentra algún daño, comuníquelo a la compañía de transporte inmediatamente.

Conserve el embalaje para el caso de que necesite transportar la unidad.

**ATENCION**. Antes de poner en marcha la unidad, asegúrese de leer y observar las instrucciones de seguridad que aparecen en el manual.

## **2.2 Instalando la unidad**

PRECAUCIÓN. Antes de comenzar, asegúrese que su unidad está desconectada de la alimentación y todos los controles de nivel se encuentran al mínimo.

La unidad puede ser instalada en un rack standard de 19", ocupando 1 HU de altura.

Para conectar el mezclador con una Tablet la comunicación Bluetooth debe realizarse desde la propia App, ya que los dispositivos no verán desde el launcher Bluetooth el mezclador.

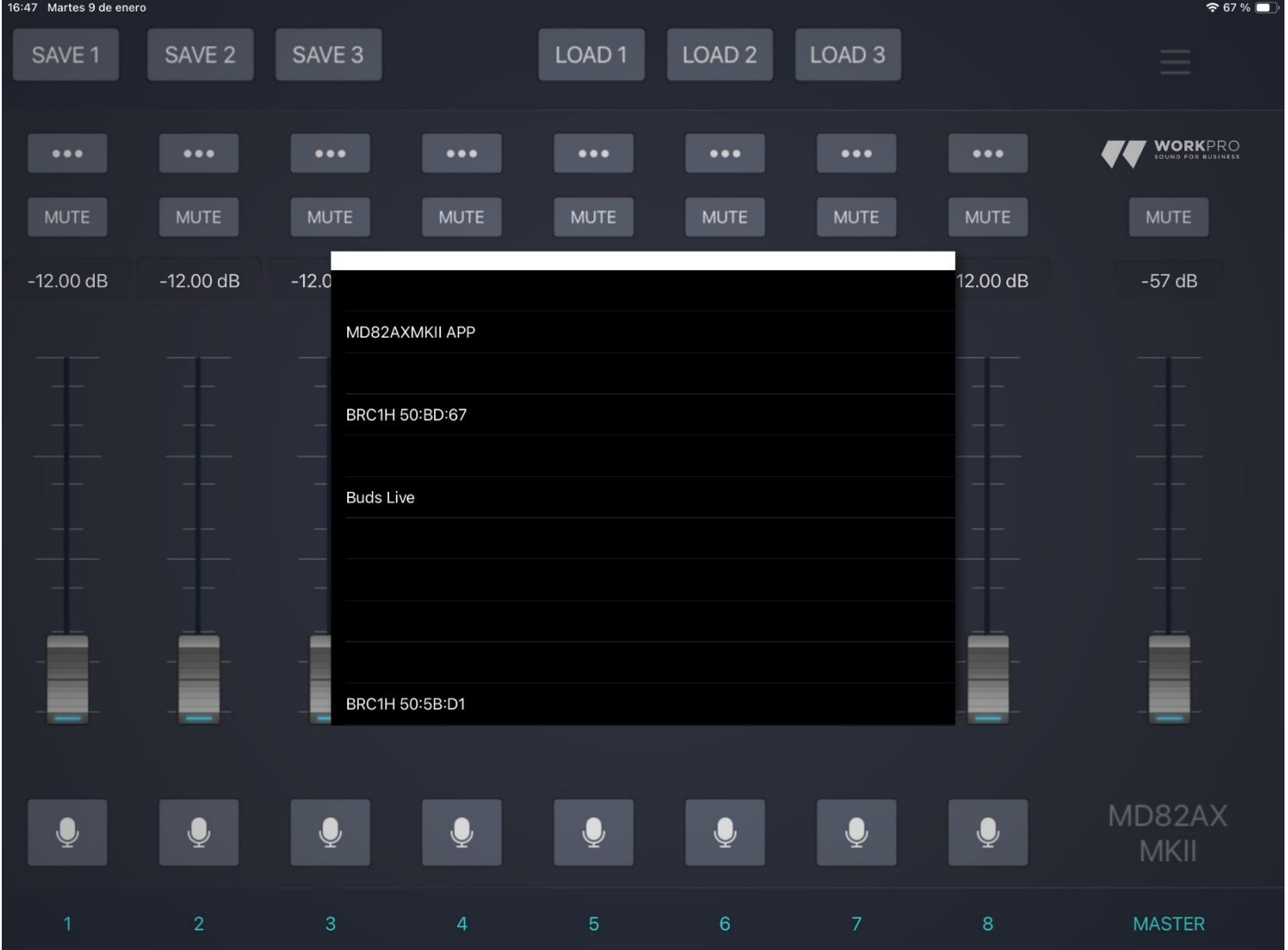

## **2.3 Eligiendo el cable y los conectores**

Le recomendamos utilizar cables prefabricados profesionales de línea balanceada (2 vivos + malla) para conectar las entradas balanceadas utilizando los conectores Euroblock que incluye la unidad. Ver figura 2.3. Pueden utilizarse señales desbalanceadas, pero esto ocasiona un aumento de zumbido o ruidos RF.

**NOTA:** Los cables fabricados a medida, deben ser realizados por personal cualificado.

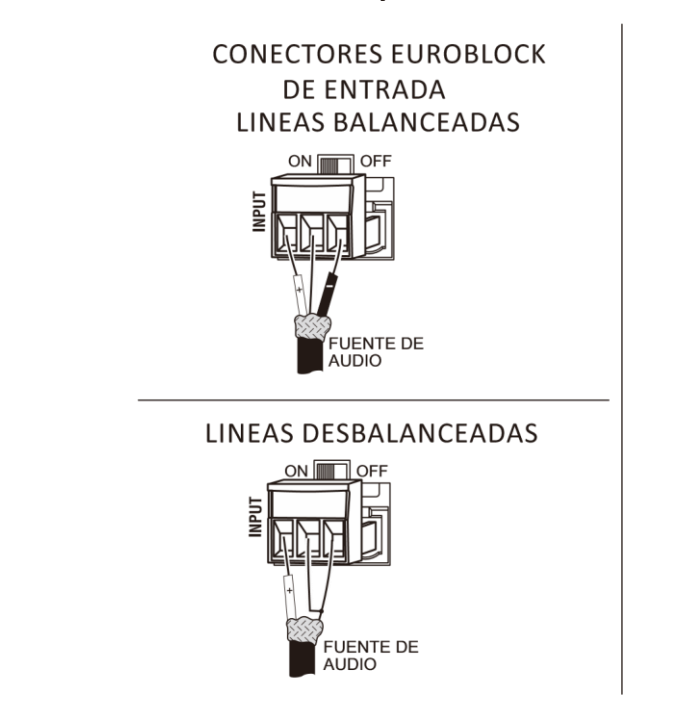

## **Figura 2.3 Cableado de entrada y salida**

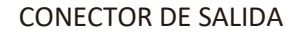

UENTE DE AUDIO

## **2.4 Cableando su sistema de audio**

## **Figura 2.4**

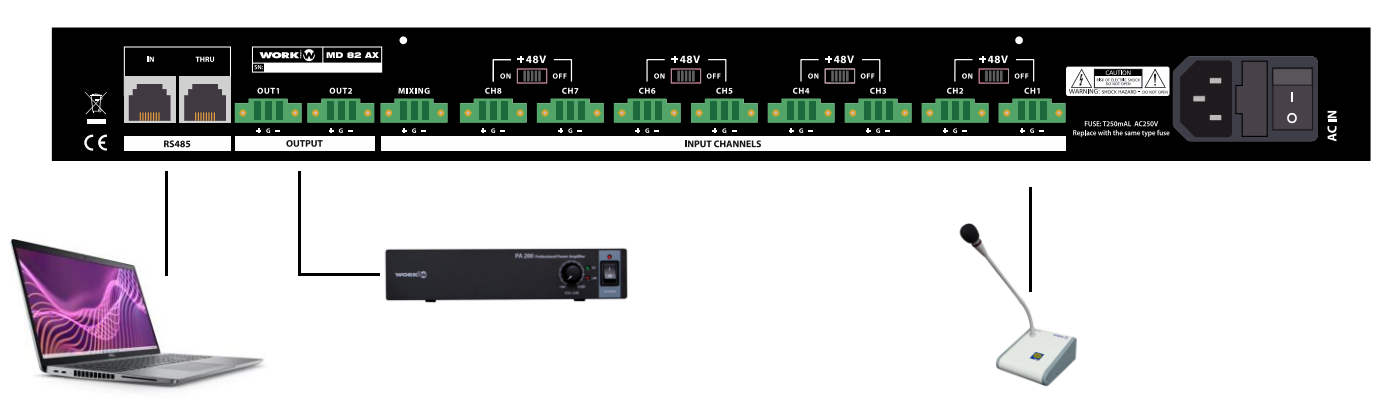

## **2.4 Cableando su sistema de audio**

El conexionado se muestra en esta figura

ENTRADAS: Conecte los micrófonos deseados mediante el conector Euroblock de cada canal SALIDAS: Las salidas del mezclador deben ser conectadas a la entrada de un amplificador RS 485: Esta entrada recibirá comandos de control procedente s de un software externo

## **2.5 Conectando la alimentación AC**

Conecte su mezclador a una toma de alimentación mural con el cable de alimentación incorporado. Primero conecte la toma IEC en la entrada del mezclador y luego el conector schucko en la toma mural.

**AVISO**. El tercer terminal es la toma de tierra y es un elemento importante de seguridad. No trate de deshabilitarlo.

### **2.6 Puesta en marcha**

Utilice el siguiente procedimiento para poner en marcha su sistema:

1.Pase al mínimo todos los controles de nivel de su fuente de audio

- 2.Haga lo mismo con los controles del amplificador
- 3.Ponga en marcha el mezclador. La pantalla se encenderá
- 4.Encienda el amplificado conectado a la salida del mezclador
- 5.Suba el nivel de la fuente de audio a un valor óptimo
- 6.Suba el nivel de mezclador a un valor óptimo

7.Suba el control de nivel del amplificador hasta lograr el nivel de potencia deseado

Si necesita recablear o realizar cualquier modificación en la instalación, no olvide desconectar el cable de alimentación.

**NOTA**. Para evitar picos de ruido al poner en marcha su sistema, es recomendable que el amplificador utilizador para manejar los altavoces se apague antes que cualquier otro componente del sistema.

## **3.0 Automixer (Explicación)**

Esta funcionalidad permite configurar un valor (TARGET) marcado como el máximo nivel de un canal, y otro parámetro (GAIN), el cual marca la cantidad de amplificación que el canal necesita alcanzar el valor TARGET. Esta funcionalidad proporciona varias configuraciones de acuerdo con los requerimientos de la instalación.

Una opción puede ser el configurar el mismo umbral de TARGET en todos los canales con el fin de que todos los micrófonos tengan el mismo nivel.

Otra opción será el configurar varios valores TARGET en cada canal con el fin de que esos canales tengan preponderancia sobre el resto.

## **3.1 Alimentación Phantom**

Alimentación phantom (48V) puede ser aplicada a todas las entradas de micrófono activando el control phantom.

La unidad puede ser controlada mediante este puerto y los comandos marcados para ello.

## **3.3 Factory RESET**

Mantenga pulsado el encoder hasta que se indique en pantalla que los ajustes de fábrica han sido restablecidos.

## **4. Datos Técnicos**

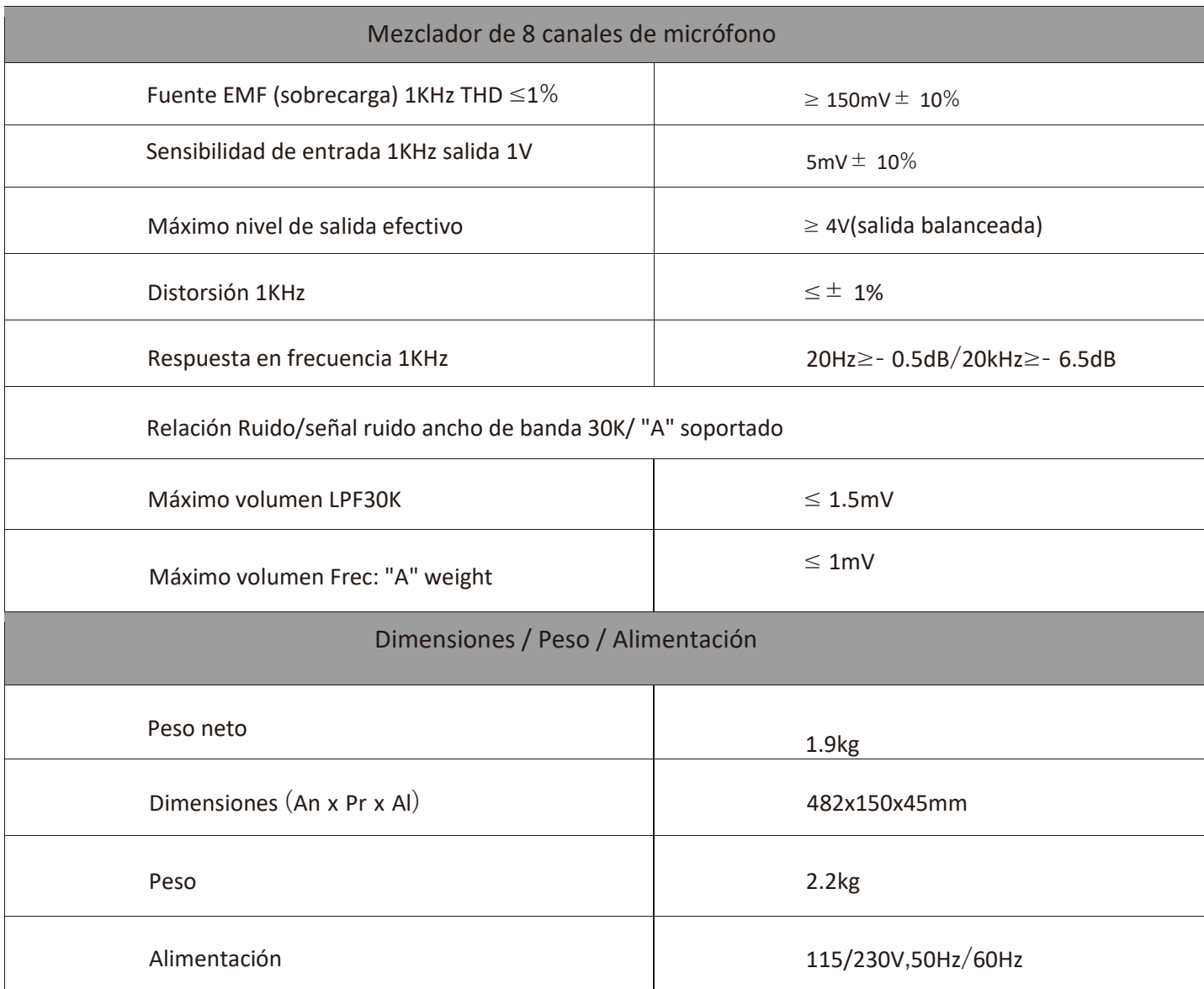

## **COMANDOS RS 485**

PINOUT BASE RJ45 CONFIGURACION PUERTO

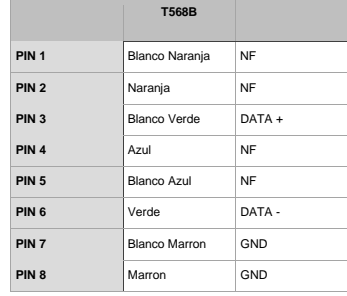

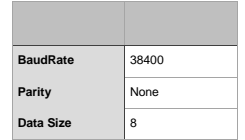

#### ABRIR PUERTO

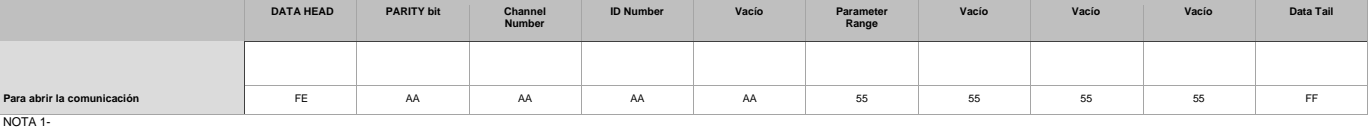

Antes de poder controlar el dispositivo es necesario abrir el puerto de comunicación, para ello hay que enviar el comando superior.

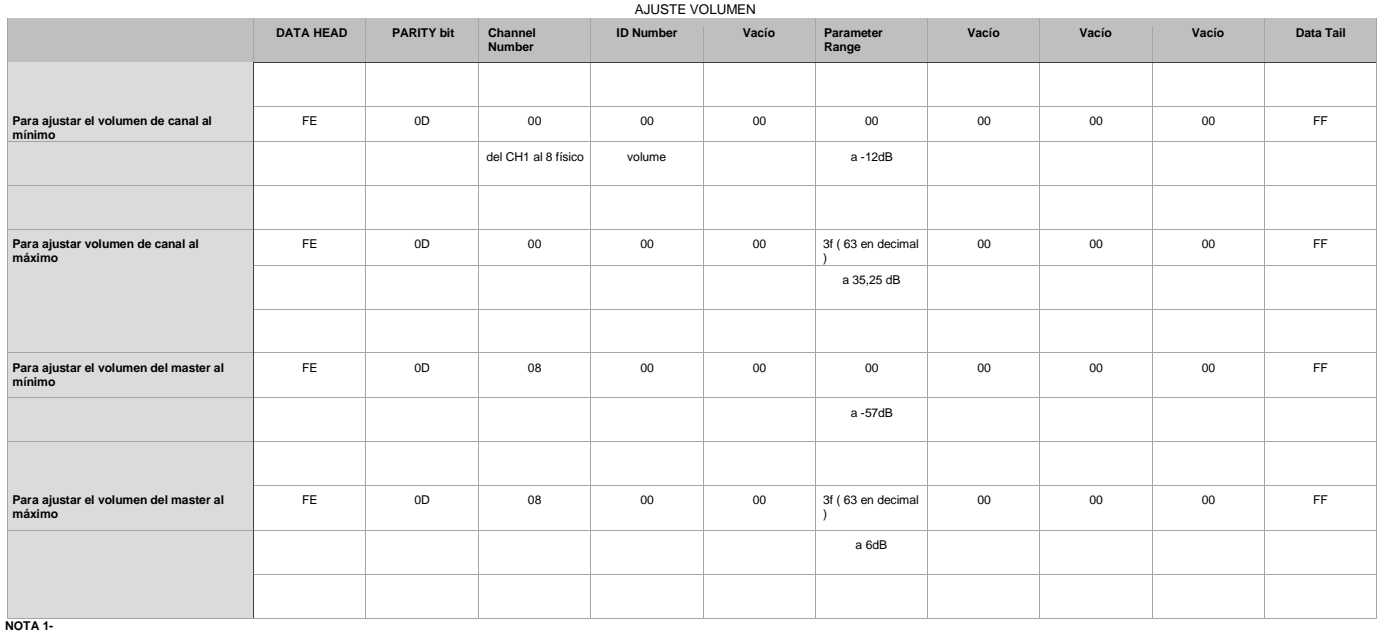

En el MASTER los incrementos del troman son de 1 a 1 dB ( si cogemos el volumen mixim p( que es > 57 dB ) y contarnos los valores que hay hasta el volumen máximo ( que son 6 dB ) salen los 64 valores (63+ el paso por 0 )

#### **NOTA 2-**

En el CANAL los incementos del volumen son de 0,75 a 0,75 dB (si cogemos el volumen mínimo (que es -12 dB) y contamos los valores que hay hasta el volumen máximo (que son 35,25 dB). (0° para -12dB y \*63° para 35,25 dB en

#### **NOTA 3-**

El byte de "Channel number" indica el canal sobre el que se quiere operar, siendo 00 el canal 1, 01 el canal 2, 02 el canal 3, 03 el canal 4, 04 el canal 5, 05 el canal 6, 06 el canal 7, 07 el canal 8 y 08 el master. Cualq

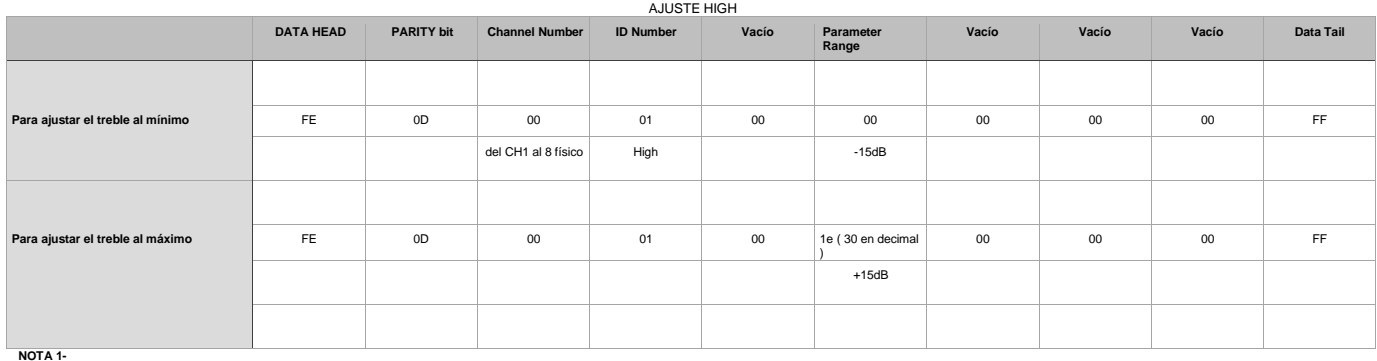

El byte de "Channel number" indica el canal sobre el que se quiere operar, siendo 00 el canal 1, 01 el canal 2 , 02 el canal 3, 03 el canal 4, 04 el canal 5, 05 el canal 6, 06 el canal 7, 07 el canal 8.

#### **NOTA 2-**

El byte de "Parameter Range" indica el valor de ajuste de treble siendo -15dB el mínimo y +15dB el máximo

#### AJUSTE MID

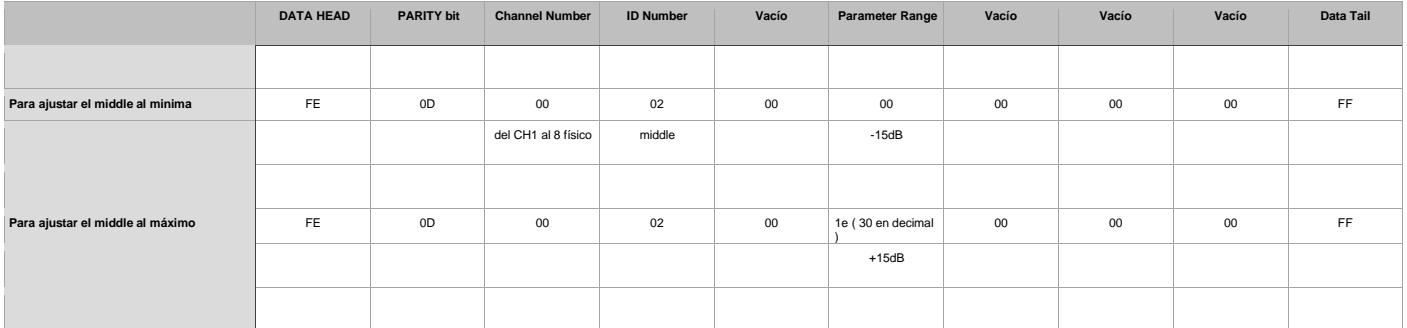

**NOTA 1-**

El byte de "Channel number" indica el canal sobre el que se quiere operar, siendo 00 el canal 1, 01 el canal 2, 02 el canal 3, 03 el canal 4, 04 el canal 5, 05 el canal 6, 06 el canal 6, 06 el canal 6, 06 el canal 7, 07 el

#### **NOTA 2-**

El byte de "Parameter Range" indica el valor de ajuste de middle siendo -15dB el mínimo y +15dB el máximo

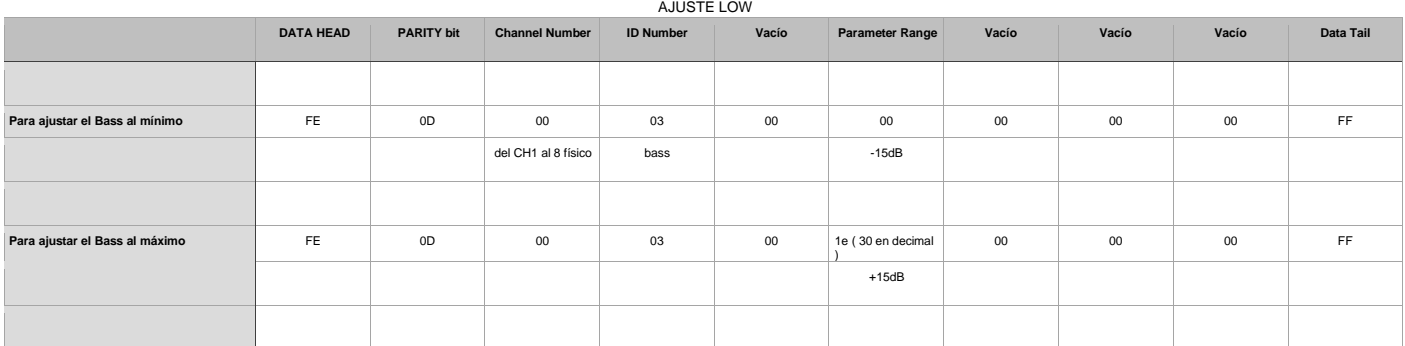

#### **NOTA 1-**

El byte de "Channel number" indica el canal sobre el que se quiere operar, siendo 00 el canal 1, 01 el canal 2 , 02 el canal 3, 03 el canal 4, 04 el canal 5, 05 el canal 6, 06 el canal 7, 07 el canal 8.

**NOTA 2-**

El byte de "Parameter Range" indica el valor de ajuste de bass siendo -15dB el mínimo y +15dB el máximo

#### AJUSTE GAIN

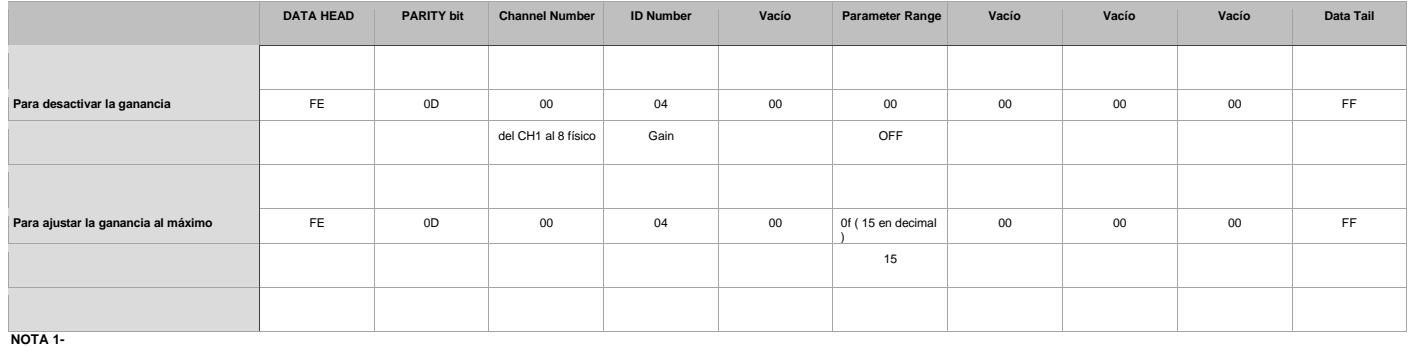

El byte de "Channel number" indica el canal sobre el que se quiere operar, siendo 00 el canal 1, 01 el canal 2, 02 el canal 3, 03 el canal 4, 04 el canal 5, 05 el canal 6, 06 el canal 7, 07 el canal 8.

#### **NOTA 2-**

El byte de "Parameter Range" indica el valor de ajuste de Ganancia siendo OFF el mínimo y 15 el máximo

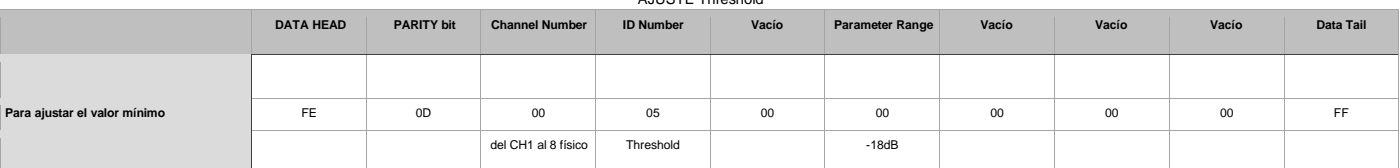

#### AJUSTE Threshold

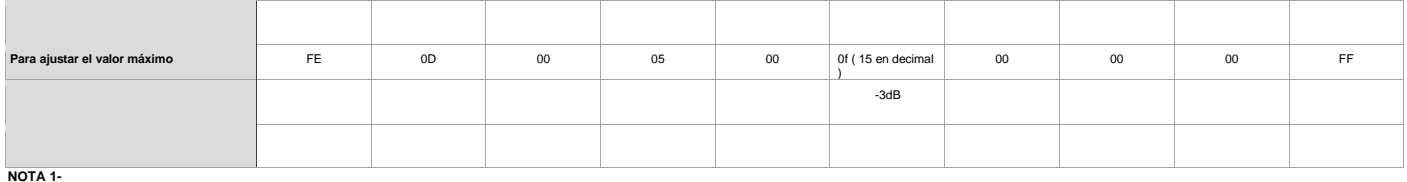

El byte de "Channel number" indica el canal sobre el que se quiere operar, siendo 00 el canal 1, 01 el canal 2, 02 el canal 3, 03 el canal 4, 04 el canal 5, 05 el canal 6, 06 el canal 7, 07 el canal 8.

**NOTA 2-**

El byte de "Parameter Range" indica el valor de ajuste de Threshold siendo -18dB el mínimo y -3dB el máximo

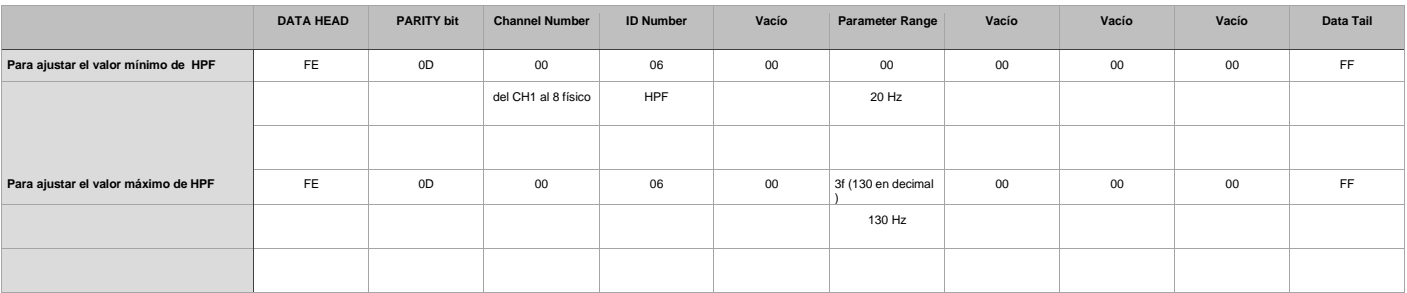

**NOTA 1-**

El byte de "Channel number" indica el canal sobre el que se quiere operar, siendo 00 el canal 1, 01 el canal 2, 02 el canal 3, 03 el canal 4, 04 el canal 5, 05 el canal 6, 06 el canal 7, 07 el canal 8.

**NOTA 2-**

El byte de "Parameter Range" indica el valor de ajuste de HPF siendo 20Hz el mínimo y 130Hz el máximo

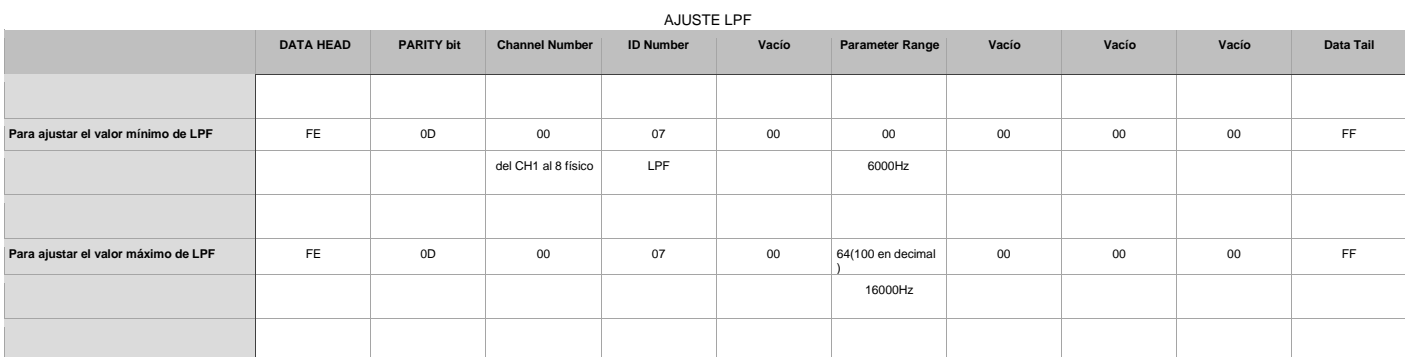

**NOTA 1-**

El byte de "Channel number" indica el canal sobre el que se quiere operar, siendo 00 el canal 1, 01 el canal 2 , 02 el canal 3, 03 el canal 4, 04 el canal 5, 05 el canal 6, 06 el canal 7, 07 el canal 8.

**NOTA 2-**

El byte de "Parameter Range" indica el valor de ajuste de LPF, siendo 6000Hz el mínimo y 16000Hz el máximo

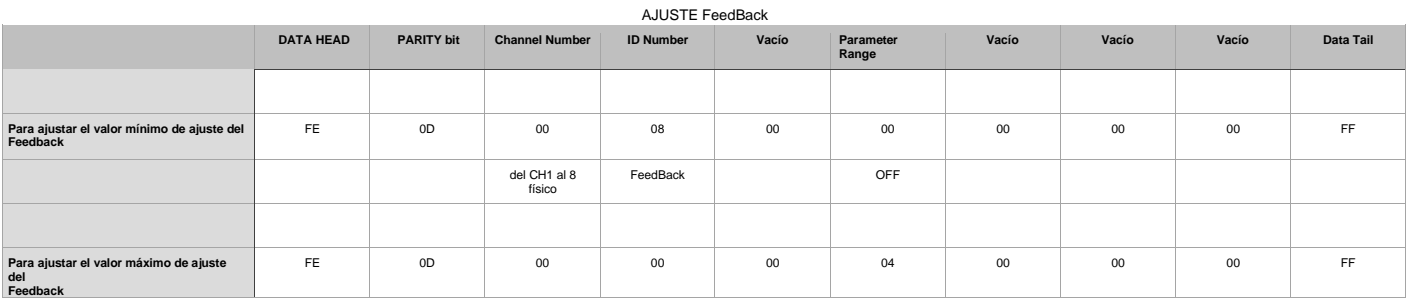

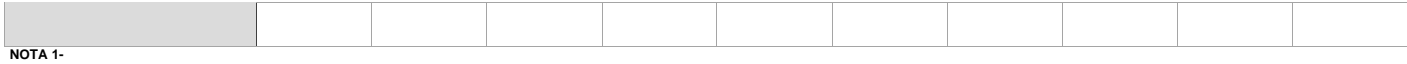

El byte de "Channel number" indica el canal sobre el que se quiere operar, siendo 00 el canal 1, 01 el canal 2 , 02 el canal 3, 03 el canal 4, 04 el canal 5, 05 el canal 6, 06 el canal 7, 07 el canal 8.

## **NOTA 2-**

El byte de "Parameter Range" indica el valor de ajuste de FeedBack siendo OFF el mínimo y 04 el valor máximo de ajuste.

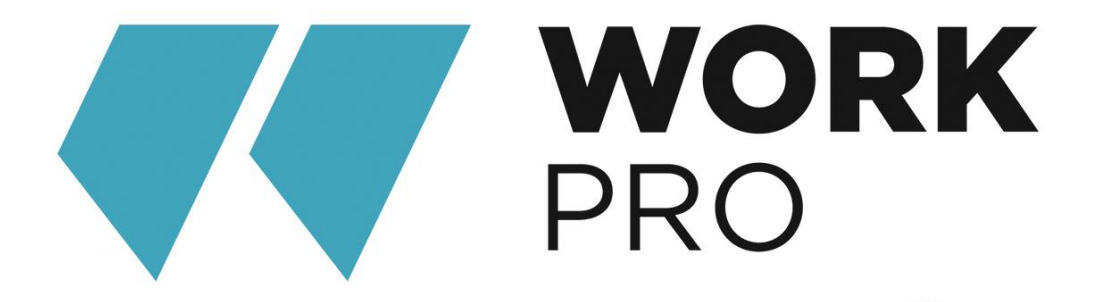

EQUIPSON, S.A. Avda. El Saler, 14 Pol. Ind. L'Alteró 46460-SILLA Valencia - Spain www.equipson.es support@equipson.es